## SKAARHOJ DEVICE CORES

# Device: Sony BRC X400/X401

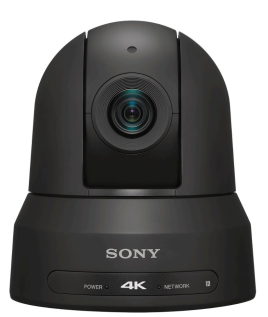

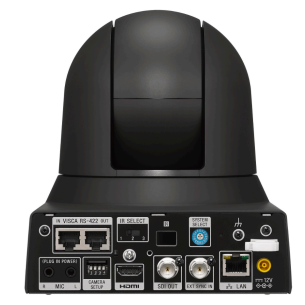

#### Introduction

A large number of parameters can be controlled on the Sony X400/X401cameras.

This integration was done using Sony BRC X400 software version 1.0.

Please see the "PTZ Manual" at <https://www.skaarhoj.com/support/manuals/> to learn more about PTZ control in general from SKAARHOJ controllers and in particular network recommendations.

In this manual it is worth noticing that one should not add *additional* Device Cores to control multiple cameras. This is possible from the same Device Core but proper steps should be ensured (consecutive IP addresses on the cameras) for a good user experience.

#### Number of Cameras possible to control

Please notice from the Sony BRC X400 Device Core it is possible to control up 7 cameras. In general this is the limit for our VISCA over IP Device Cores and our integration have not been tested above 7 cameras. If you want to control more than 7 cameras you will need to add an additional Device Core and configure the controller accordingly. None of our default configuration utilities 2 x Sony BRC X400 Device Cores. As we have never tested with more than 7 cameras, we do not know how performance and stability will be in such a configuration setup. We recommend only having 1 x Sony BRC X400 Device Core installed per controller.

#### SKAARHOJ DEVICE CORES

## **Confirm Connection**

The Serial Monitor from the Firmware Application can be used to monitor connection status.

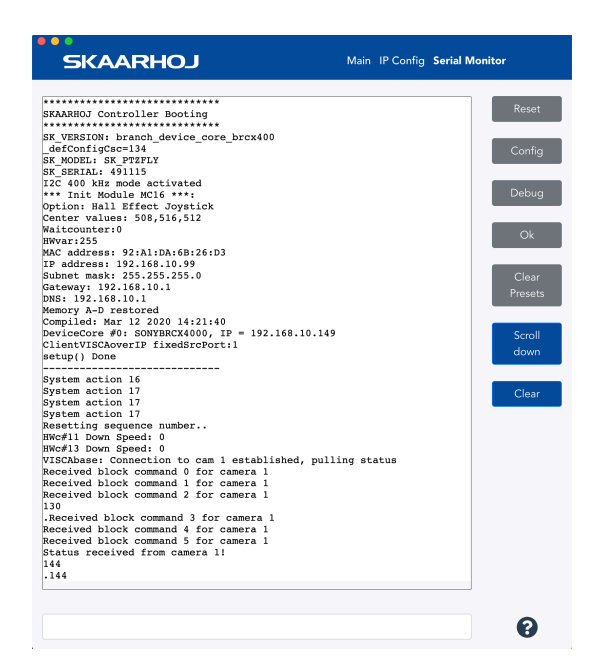

## **Device Configurations**

Device configuration options exist:

- Index 0: **VISCA over IP/Serial**
	- If "1" = VISCA over Serial

Example:

Enabling VISCA over serial could look like this device configuration code: "D0:0=1" where the general form would be "Dx:y=z" where "x" is the number of the device core as installed on the controller (starting with zero for the first device core), "y" the index number and "z" the value for that index.

If the Sony BRC-400X Device Core is the first like below:

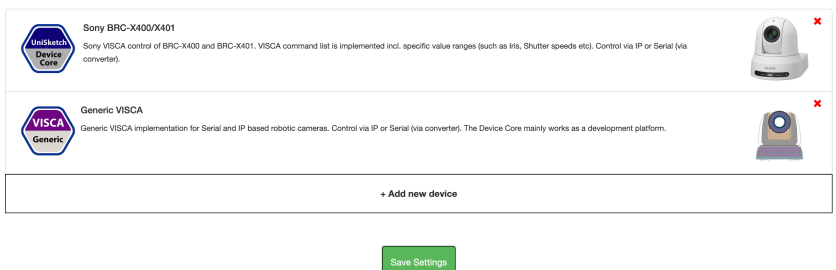

#### SKAARHOJ DEVICE CORES

Setting VISCA over serial would be set by this configuration under "Manage Media" on the configuration page for your controller. Access this by pressing "Online Configuration" in the Firmware Application. Remember to save on the configuration page *and* press "Check for updates" in the Firmware Application.

> Device Core Options Some device cores support additional options that can be defined through this text field. Please refer to the manual for the particular device core for details  $D0:0=1$

To confirm that a device configuration is in fact detected by the controller, please check it out on the serial monitor where it will be mentioned:

```
Memory A-D restored
Compiled: Mar 12 2020 14:41:54
\overline{D0}[\overline{0}] = 1DeviceCore #0: SONYBRCX4000, IP = 192.168.10.149
SONYBRCX400: Option serial
ClientVISCAserialIP:
                          deviceIdx: 0
ClientVISCAserialIP::begin()setup() Done
```
#### **Actions**

An excerpt of the actions in the Device Core

```
Sony BRC-X400/X401: Pan
Sony BRC-X400/X401: Tilt
Sony BRC-X400/X401: Pan/Tilt
Sony BRC-X400/X401: Zoom
Sony BRC-X400/X401: Zoom (Binary)
Sony BRC-X400/X401: Focus
Sony BRC-X400/X401: Focus (Binary)
Sony BRC-X400/X401: Focus One Push
Sony BRC-X400/X401: PT Limit (Planned)
Sony BRC-X400/X401: PT Slow Mode
Sony BRC-X400/X401: Focus Settings
Sony BRC-X400/X401: Zoom Settings
Sony BRC-X400/X401: Exposure Mode
Sony BRC-X400/X401· Iris
Sony BRC-X400/X401: Shutter
Sony BRC-X400/X401: Gain
Sony BRC-X400/X401: AE Speed<br>Sony BRC-X400/X401: Ex-Comp. Enable
Sony BRC-X400/X401: Ex-Comp. Level
Sony BRC-X400/X401: AE Comp
Sony BRC-X400/X401: Gain Limit
Sony BRC-X400/X401: Gain Point
Sony BRC-X400/X401: Gain Point Pos
Sony BRC-X400/X401: Max Shutter
Sony BRC-X400/X401: Min Shutter<br>Sony BRC-X400/X401: White Balance
Sony BRC-X400/X401: WB One Push
Sony BRC-X400/X401: WB Offset
Sony BRC-X400/X401: WB Speed
Sony BRC-X400/X401: WB R/B Gain
Sony BRC-X400/X401: Matrix
Sony BRC-X400/X401: Matrix Color
Sony BRC-X400/X401: Chroma Suppress
Sony BRC-X400/X401: Aperture Gain
Sony BRC-X400/X401: Detail Auto
Sony BRC-X400/X401: Detail Parameters
Sony BRC-X400/X401: Knee
Sony BRC-X400/X401: Knee Param
Sony BRC-X400/X401: Noise Reduction
Sony BRC-X400/X401: NR Settings
Sony BRC-X400/X401: Gamma
Sony BRC-X400/X401: Gamma Settings
Sony BRC-X400/X401: Preset
Sony BRC-X400/X401: Preset Drive
Sony BRC-X400/X401: System
Sony BRC-X400/X401: PTZ Cruise Control
Sony BRC-X400/X401: PTZ Trace
Sony BRC-X400/X401: Speed Limit
Sony BRC-X400/X401: Auto Shift level
Sony BRC-X400/X401: Camera Select
```